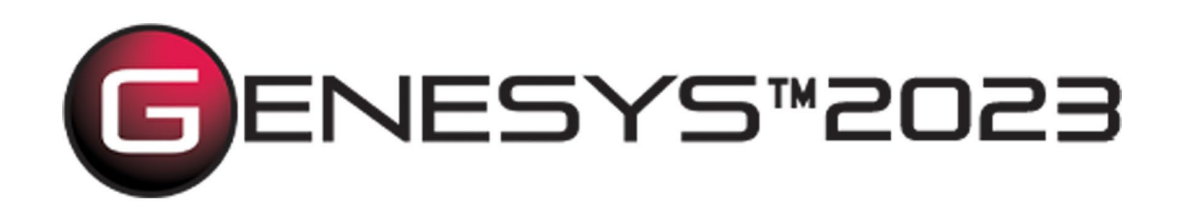

# Failure Mode Effect Analysis (FMEA) Schema Extension Users Guide

Copyright © 2017-2023 Zuken Vitech Inc. All rights reserved.

No part of this document may be reproduced in any form, including, but not limited to, photocopying, language translation, or storage in a data retrieval system, without Vitech's prior written consent.

#### Restricted Rights Legend

Use, duplication, or disclosure by the U.S. Government is subject to restrictions as set forth in the applicable GENESYS End-User License Agreement and in subparagraph (c)(1)(ii) of the Rights in Technical Data and Computer Software clause at DFARS 252.277-7013 or subparagraphs (c)(1) and (2) of the Commercial Computer Software - Restricted Rights at 48 CFR 52.227-19, as applicable, or their equivalents, as may be amended from time to time.

#### **Zuken Vitech Inc.**

2270 Kraft Drive, Suite 1600 Blacksburg, Virginia 24060 540.951.3322 | FAX: 540.951.8222 Customer Support: [support@vitechcorp.com](mailto:support@vitechcorp.com) [www.vitechcorp.com](https://www.vitechcorp.com/)

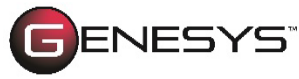

is a trademark of Zuken Vitech Inc. and refers to all products in the GENESYS software product family.

Other product names mentioned herein are used for identification purposes only, and may be trademarks of their respective companies.

Publication Date: June 2023

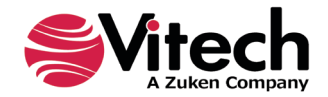

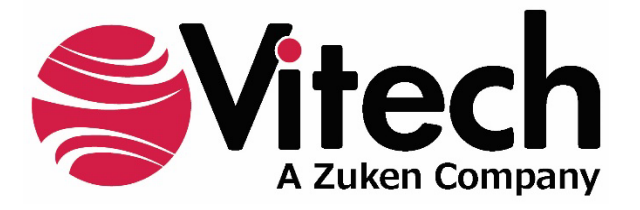

# **CUSTOMER RESOURCE OPTIONS**

Supporting users throughout their entire journey of learning model-based systems engineering (MBSE) is central to Vitech's mission. For users looking for additional resources outside of this document, please refer to the links below. Alternatively, all links may be found at [www.vitechcorp.com/online-resources/.](https://www.vitechcorp.com/online-resources/)

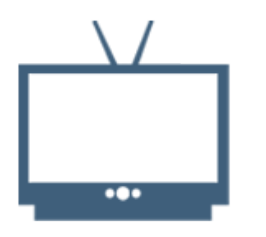

#### **[Webinars](https://www.vitechcorp.com/webinar-videos-on-demand/)**

Immense, on-demand library of webinar recordings, including systems engineering industry and tool-specific content.

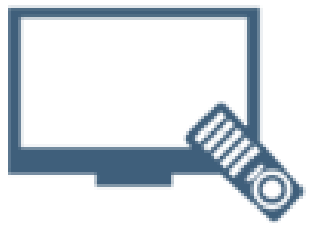

#### **[Screencasts](https://www.vitechcorp.com/genesys-screencasts-on-demand/)**

Short videos to guide users through installation and usage of GENESYS.

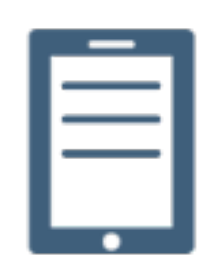

#### [A Primer for Model-Based](https://www.vitechcorp.com/mbse-primer/)  [Systems Engineering](https://www.vitechcorp.com/mbse-primer/)

Our free eBook and our most popular resource for new and experienced practitioners alike.

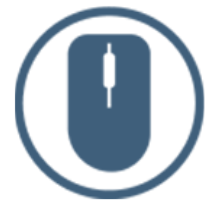

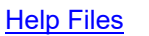

Searchable online access to GENESYS help files.

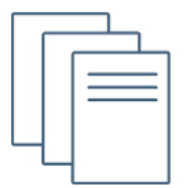

## [Technical Papers](https://www.vitechcorp.com/technical-papers/)

Library of technical and white papers for download, authored by Vitech systems engineers.

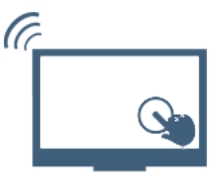

#### [Technical Support](https://www.vitechcorp.com/technical-support/)

Frequently Asked Questions (FAQ), support-ticket web form, and information regarding email, phone, and chat support options.

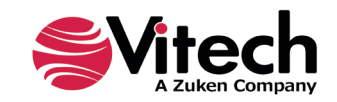

# THIS PAGE INTENTIONALLY BLANK

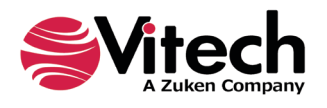

## **1. PURPOSE**

The Failure Mode Effect Analysis Schema extension was developed to support failure mode analysis of system design models. As a part of many system design processes the design team is tasked with conducting a failure mode effects analysis (FMEA). The basic FMEA process examines design entities and evaluates the system architecture to identify ways in which the system fails to meet designed performance. For example, failure of a fuse in a control circuit would cause inoperability of the system. System failures can occur because of the failure of component in the physical architecture, failure of function to properly execute, failure of a link, or failure to meet a requirement. Accordingly, a failure mode can be associated with than one entity in an architecture. And, the failure can be created by one or more causes.

When a failure mode and failure cause pair meets a threshold (as defined by the program), then a **Failure Reduction** effort is taken to minimize the Hazard and Risk to system operation. Therefore, one more schema class is added to account for **Failure Reduction** actions.

To meet this situation, the schema is extended by adding new classes to identify **Failure Mode**, **Failure Cause**, and **Failure Reduction** as shown in the following diagram.

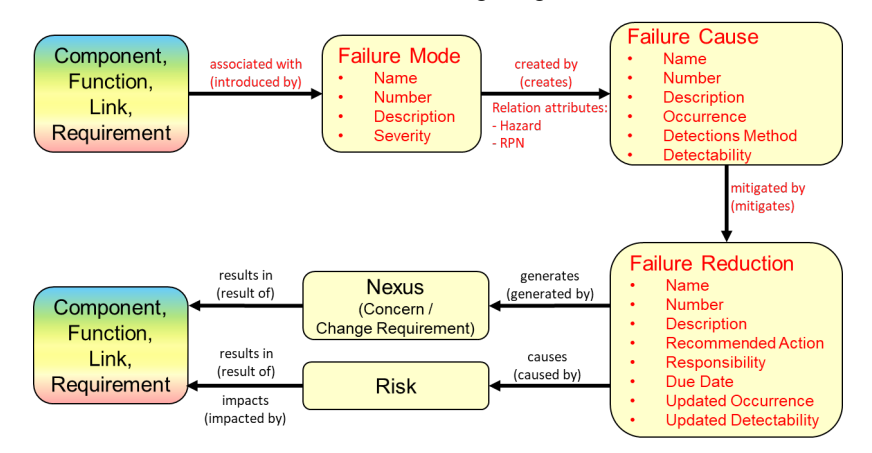

**Figure 1. Overall FMEA Schema Extension**

In design processes that require a failure reduction analysis, the design team is required to document the analysis and, in some cases, provide specific documentation and traceability to system entities. The schema extension also provides additional report queries to provide Excel spreadsheets reporting the result of FMEA on the system design.

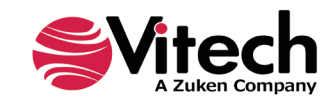

# **2. DETAILS OF SCHEMA EXTENSION**

#### **List of Schema Changes from Base Schema**

- Added New relation pairs:
	- $\circ$  introduced by / associated with associated with identifies the Failure Mode that a design element introduces
		- **Component, Function, Link, Requirement** associated with **Failure Mode**
		- **Failure Mode** introduced by **Component, Function, Link, Requirement**
	- $\circ$  created by / creates created by identifies the Failure Cause by which a Failure Mode is introduced.
		- **Failure Mode** created by **Failure Cause**
		- **Failure Cause** creates **Failure Mode**
			- Relation Attributes:
				- o Hazard the product of severity and occurrence rate
				- o RPN Risk Priority Number: the product of severity, occurrence, and detectability
	- $\circ$  mitigated by / mitigates mitigated by identifies actions taken to reduce a Failure Cause **Failure Cause** mitigated by **Failure Reduction**
		- **Failure Reduction** mitigates **Failure Cause**
	- Added New class:
		- o **FailureMode**
			- *Attributes:*
				- Name
				- Number
				- Description
				- **Severity**
				- Severity Rank
				- *Relations:*
					- augmented by with target class **ExternalFile**, **Text**
					- categorized by with target class **Category**
					- created by with target class **FailureCause**
					- documented by with target class **Document**
					- introduced by with target classes **Component, Function, Link, Requirement**
					- packaged by with target class **Package**
		- o **FailureCause**
			- *Attributes:*
				- Name
				- **Number**
				- Description
				- **Occurrence**
				- Occurrence Rank
				- Method / Control
				- **Detectability**
				- Detectability Rank
			- *Relations:*
				- augmented by with target class **ExternalFile**, **Text**
				- categorized by with target class **Category**
				- creates with target class **FailureMode**
				- documented by with target class **Document**
				- mitigated by with target class **FailureReduction**
				- packaged by with target class **Package**

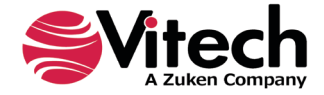

### o **Failure Reduction**

- Attributes
	- Name
	- Number
	- **Description**
	- Recommended Action
	- **Responsibility**
	- Due Date
	- Updated Occurrence
	- Updated Detectability
- *Relations:*
	- augmented by with target class **ExternalFile**, **Text**
	- categorized by with target class **Category**
	- causes with target class **Risk**
	- documented by with target class **Document**
	- generates with target class **ChangeRequestPackage** and **Concern**
	- mitigates with target class **FailureCause**
	- packaged by with target class **Package**
- Class changes:
	- o Category
		- Added target classes **FailureMode, FailureCause,** and **FailureReduction** to categorizes relationship
		- o Change Request Package
			- Added target class **FailureReduction** to generated by relation
		- o **Component**<br>Add
			- Added relation associated with and target class **FailureMode**
		- o Concern<br>⊿
			- Added target class **FailureReduction** to generated by relation
		- o Document
			- Added target class **FailureMode, FailureCause,** and **FailureReduction** to documents relationship
		- o ExternalFile
			- Added target class **FailureMode, FailureCause,** and **FailureReduction** to augments relationship
		- $\circ$  Function<br>4
			- Added relation associated with and target class **FailureMode**
		- o Link
			- Added relation associated with and target class **FailureMode**
		- o Package
			- Added target class **FailureMode, FailureCause,** and **FailureReduction** to packages relationship
		- o ProgramActivity
			- Added compliance with relation with target class **Standard**
		- o Requirement<br>Adde
			- Added relation associated with and target class **FailureMode**
		- o Risk
			- Added target class **FailureReduction** to the caused by relation
		- o Text
			- Added target class **FailureMode, FailureCause,** and **FailureReduction** to augments relationship

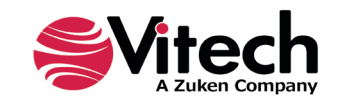

## **3. FAILURE MODE FACILITY**

The schema extension includes a unique facility named "Failure Mode Analysis". This facility is designed to provide a focused view of the underling schema for specialist performing FMEA activities.

List of Classes in the FMEA Facility includes:

- Category
- Change Request Package
- Component
- Concern
- **Document**
- External File
- Failure Cause
- Failure Mode
- Failure Reduction
- Function
- Item
- Link
- Requirement
- Risk
- Text
- Verification Requirement

#### **4. HIERARCHY DEFINITION**

A unique hierarchy definition is provided as part of the schema extension. A hierarchy named "Failure Reduction Hierarchy" is provided to show traceability from a Failure Reduction entity to the Risk, Concern, or Change Request associated with the Failure Reduction entity and then to the system model entity (Component, Function, Link, and/or Requirement). The hierarchy definition is shown in the following diagram.

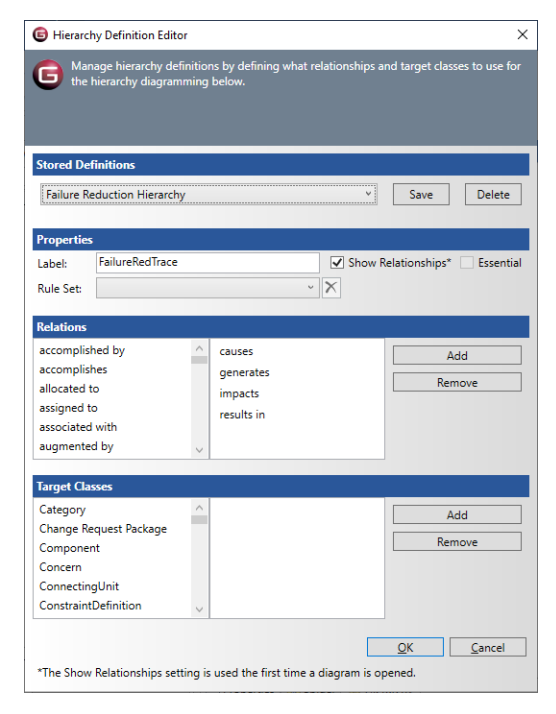

**Figure 2 Failure Reduction Hierarchy**

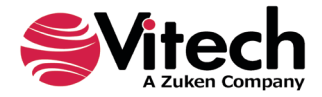

#### **5. TABLE DEFINITIONS**

FMEA analysis is generally documented by a table showing the system design entities with attributes from the associated failure mode, failure cause, and failure reduction. This schema extension provides customized table definitions in the excel extension to report on the FMEA analysis.

There are three report tables provided in the Schema Extension: FMEA Basic Report, FMEA Extended Report, and FMEA Extended Report with Rec Action.

The FMEA Basic Report provides for a basic table listing Failure, Failure Description, Severity, Cause of Failure, Occurrence, Detection Method, and Detectability. The table definition is shown in the following diagram.

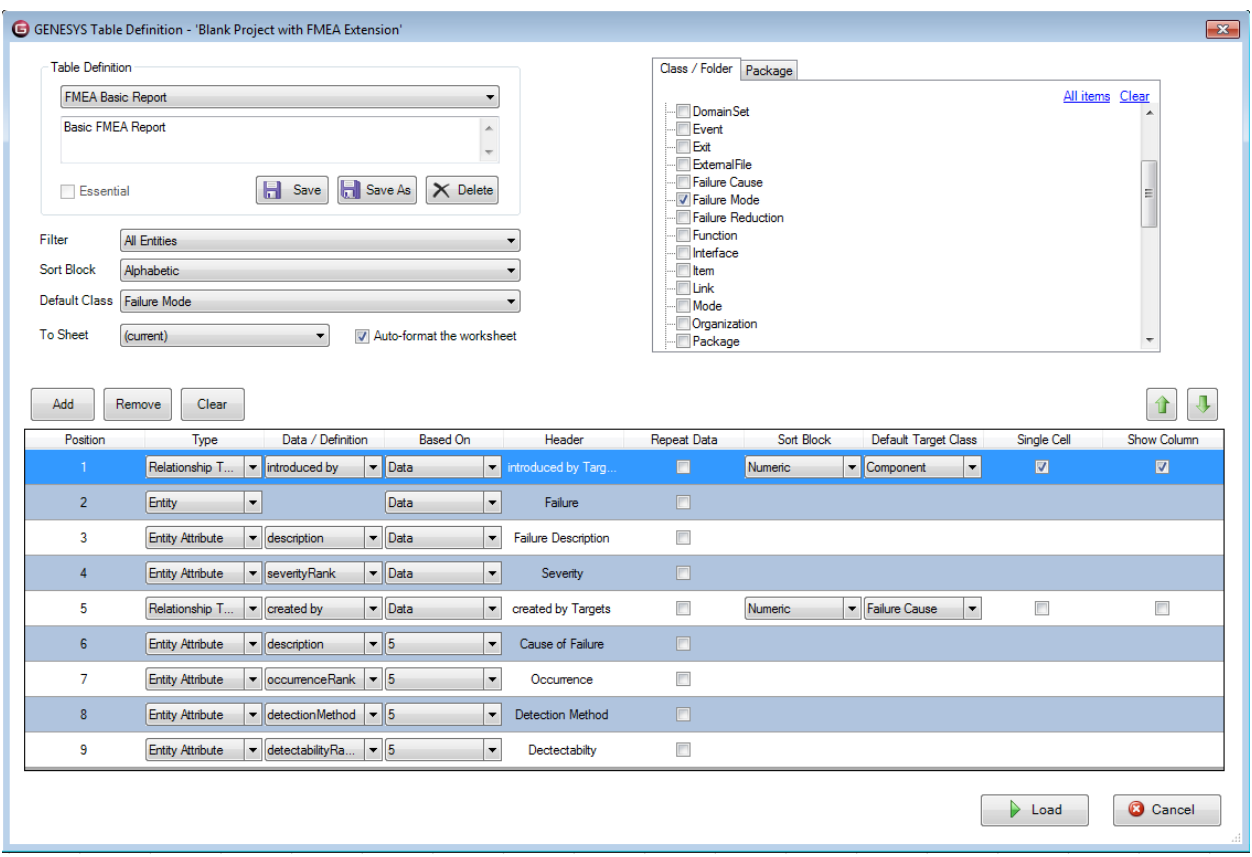

**Figure 3 FMEA Basic Report**

When executed and formatted in Excel, the results of this table will look similar to the following example.

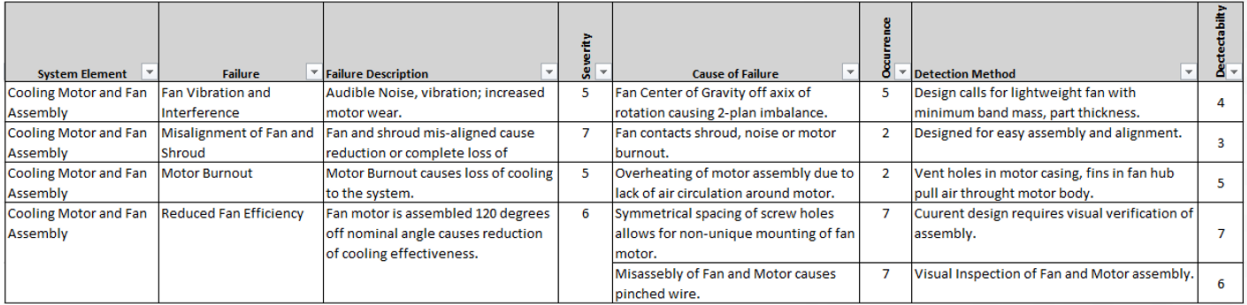

**Figure 4 FMEA Basic Report Example**

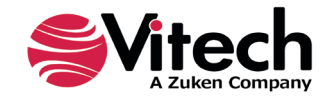

The FMEA Extended Report expands the basic table to include columns in the table for Hazard Value and Risk Priority Number (or RPN). Hazard Value and RPN are relation attribute values on the "created by / creates" relation. The table definition is provided in the following diagram.

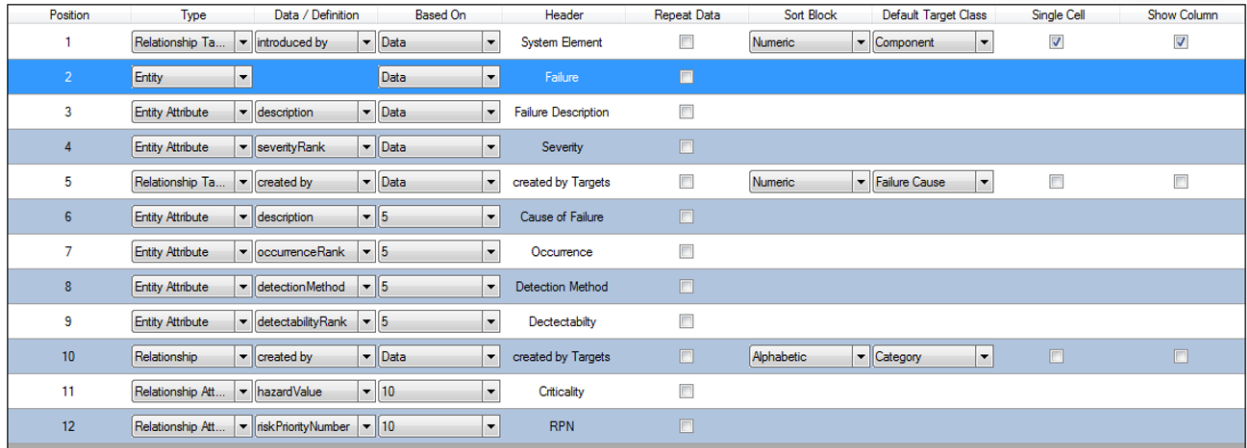

#### **Figure 5 FMEA Extended Report definition**

When executed and formatted in Excel, this table report will provide the following information.

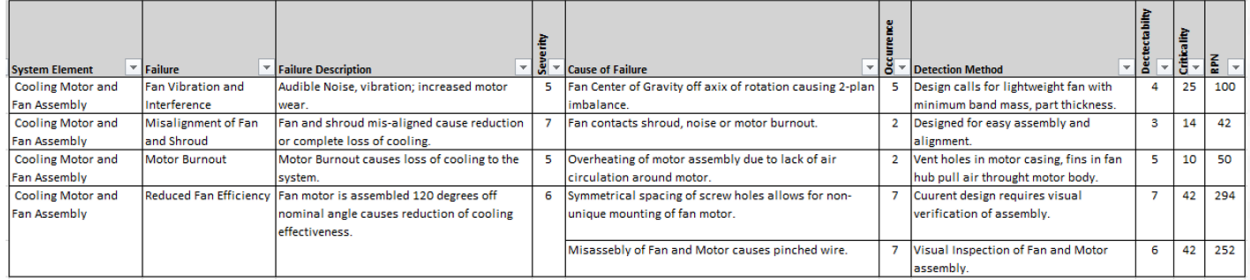

#### **Figure 6 FMEA Extended Report example**

The last custom table provided in the schema extension takes the report one step further to look at Failure Reduction methods for those failure modes with a high RPN. Using the above example, one would expect that the last two rows of the table, the ones with an RPN value greater than 200, would have a failure reduction associated with them. The FMEA Report with Failure Reduction includes the identification of the Failure Reduction method in the table. Adding six additional rows to the definition of the FMEA Extended Report definition will provide this table. The details of the additional rows is provided in the following diagram.

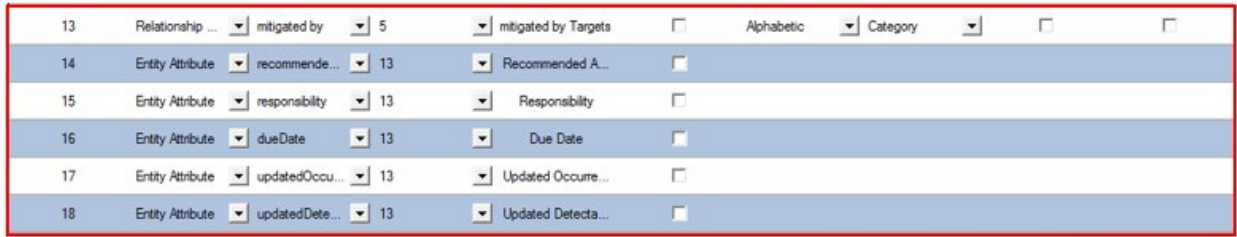

#### **Figure 7 Added Rows on FMEA Extended Table**

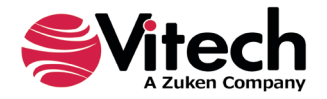

#### **Failure Mode Effect Analysis (FMEA) Schema Extension User Guide**

Again, when executed and formatted in Excel, this table will yield results similar to the following:

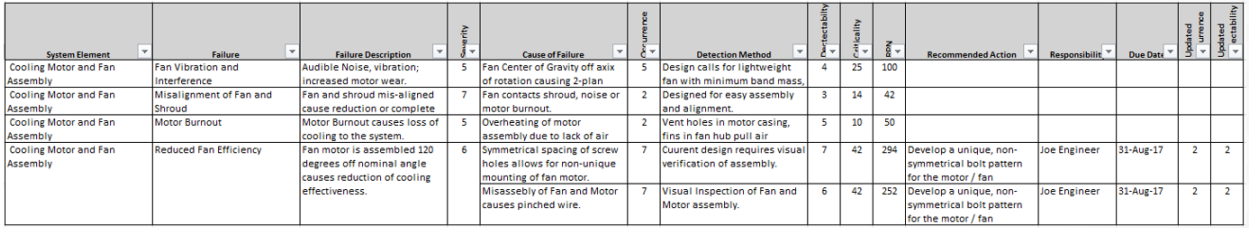

#### **Figure 8 FMEA Report with Failure Reduction**

#### **6. INSTRUCTION FOR USE**

In order to use this extension a project administrator will have to import the GNSX file containing the schema extension into the existing project.

- 1. From GENESYS, select Application Menu >> Import.<br>2. Use the file browser to select C:\Progra
- 2. Use the file browser to select C:\Program Files (x86)\Vitech\GENESYS 2023 Edition\Extensions\FailureModeEffectAnalysisExtention.gnsx and click Open.
- 3. In the import wizard, you will see the Project "Failure Mode Effect Analysis Schema" in the Project listing. Select "Next" to continue to Step 2.
- 4. Select the second radio button which says "Import Into Project:" and select your project from the drop-down list. Select "Next" to continue to Step 3.
- 5. Review the screen to ensure that you have selected to import "Failure Mode Effect Analysis Schema" into your project. Select "Import" to start the import process.

Once the import completes click OK and the schema extension is ready to be used. Once you have imported the extension you will not need to import it again. Simply export your database using the default export option and the schema and data are contained within one GNSX file.

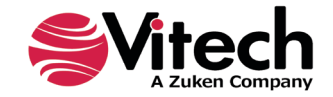

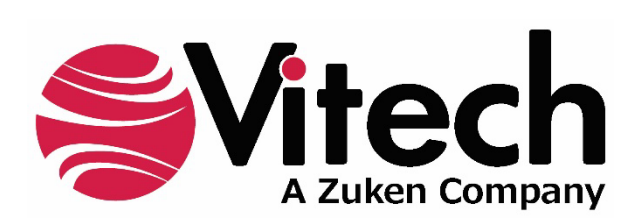

2270 Kraft Drive, Suite 1600 Blacksburg, Virginia 24060 540.951.3322 | FAX: 540.951.8222 Customer Support: [support@vitechcorp.com](mailto:support@vitechcorp.com) [www.vitechcorp.com](https://www.vitechcorp.com/)